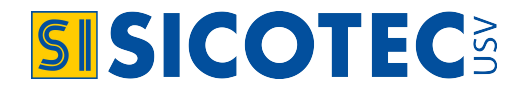

**MANUALE UTENTE** | IT

# **MATRIX e MATRIX RT**

UPS Online Doppia Conversione

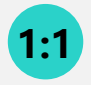

**1-2-3 kVA** Monofase / Monofase

 $\overline{\mathbf{G}}$ 

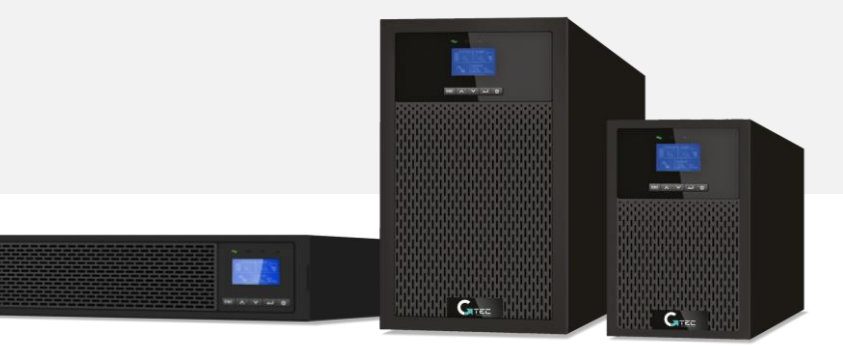

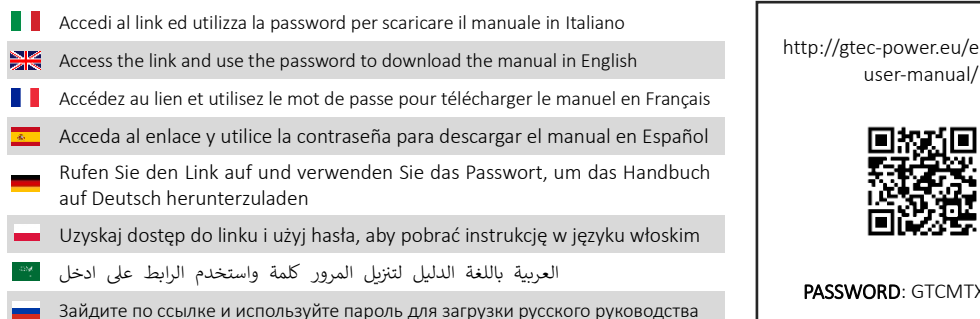

http://gtec-power.eu/en/matrix-

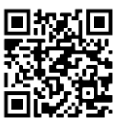

PASSWORD: GTCMTX11022

### **Dati del costruttore**

G-Tec Europe S.r.l Strada Marosticana 81/13, 36031 Dueville (VI) Italia www.gtec-power.eu

#### **Assistenza e supporto**

Contattare il proprio rivenditore o distributore di zona.

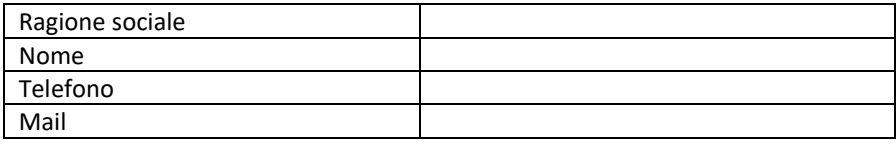

#### **Legenda**

- Suffisso KS nel codice: Identifica i modelli specificamente studiati per lunghe autonomie, i quali utilizzano batterie esterne e sono dotati di carica batterie potenziati.
- Unità: Termine che si riferisce sia agli UPS che agli armadi batteria.
- Sistema: combinazioni di più UPS, armadi batteria ed opzioni nelle loro diverse combinazioni.
- EBM: Abbreviazione di armadio batteria.
- Tower: Modelli per uso generico verticale con piedini sulla base.
- RT: (Rack/Tower) Modelli per uso in armadi Rack standard 19 pollici con possibilità d'uso anche tower.
- Matrix: nome dei modelli Tower.
- Matrix-RT: nome dei modelli RT.

# **NORME DI SICUREZZA**

### CONSERVARE QUESTE ISTRUZIONI.

Questo manuale contiene istruzioni importanti da seguire durante l'installazione e la manutenzione dell'UPS e delle batterie.

I modelli di UPS Matrix modello Tower sono adatti all'uso in ambienti con temperatura compresa nell'intervallo 0 ~ 45 °C.

I modelli di UPS Matrix modello RT sono adatti all'uso in ambienti con temperatura compresa nell'intervallo 0 ~ 40 °C.

Standard di certificazione

- Sicurezza: IEC/EN 62040-1
- EMC: IEC/EN 62040-2
- Prestazioni: IEC/EN 62040-3.
- ISO 9001:2015.
- ISO 14001:2015.

# **Simboli speciali**

RISCHIO DI FOLGORAZIONE – Rispettare le avvertenze associate al simbolo di rischio di folgorazione.

Istruzioni importanti da seguire in ogni momento.

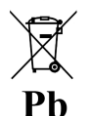

∕₩

Simbolo UE per la raccolta differenziata di contenuti a base di piombo per batterie a piombo-acido. Indica che la batteria non deve essere smaltita nei rifiuti domestici "normali" ma raccolta e riciclata separatamente.

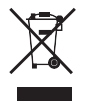

Simbolo UE per la raccolta differenziata di rifiuti elettrici ed elettronici (RAEE). Indica che l'articolo non deve essere smaltito nei rifiuti domestici "normali", ma raccolto e riciclato separatamente.

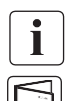

Informazioni, consigli, aiuto.

Fare riferimento al manuale utente.

### **Sicurezza delle persone**

#### **Sono disponibili le etichette delle avvertenze in lingua araba e in russo, in allegato al manuale**

- **•** All'interno del sistema sono presenti tensioni elevate ed energia pericolosa. Esso deve essere aperto esclusivamente da personale qualificato.
- **•** Dotarsi sempre di DPI idonei per le operazioni di manutenzione e installazione da eseguire per la messa in servizio e la manutenzione del sistema.
- **•** Il sistema deve essere munito di messa a terra adeguata.
- **•** La batteria fornita con il sistema contiene piccole quantità di materiali tossici ed energia pericolosa. Al fine di evitare incidenti, seguire sempre le seguenti indicazioni:
	- La manutenzione delle batterie deve essere eseguita o supervisionata da personale esperto di batterie prendendo le precauzioni necessarie.
	- Se la batteria viene sostituita in modo errato, vi è il rischio di esplosione. Quando si sostituiscono le batterie, utilizzare batterie o gruppi di batterie dello stesso tipo e lotto. Le istruzioni devono fornire informazioni sufficienti alla sostituzione della batteria con una di tipo adatto e consigliato.
	- **ATTENZIONE:** Non smaltire le batterie nel fuoco. Le batterie potrebbero esplodere. Smaltire le batterie usate seguendo le istruzioni.
	- Non aprire o danneggiare le batterie. Il rilascio di elettroliti è pericoloso per la pelle e gli occhi. Essi potrebbero essere tossici.
	- **ATTENZIONE**: Una batteria può presentare il rischio di folgorazione e di elevata corrente di corto circuito. Durante i lavori sulle batterie, rispettare le seguenti precauzioni:
		- Rimuovere orologi, anelli o altri oggetti metallici.
		- Utilizzare utensili con manici isolanti.
		- Indossare guanti e scarpe di gomma.
		- Non posizionare strumenti o parti metalliche sopra le batterie.
		- Scollegare la fonte di alimentazione prima di connettere o disconnettere i terminali della batteria.
		- Determinare se la batteria è stata inavvertitamente collegata a massa. Se è stata inavvertitamente collegata a massa, rimuovere il collegamento. Il contatto con una qualsiasi parte di una batteria collegata a massa può dare luogo a folgorazione, la possibilità di folgorazione è ridotta se durante l'installazione e la manutenzione non è presente collegamento a massa.
		- **•** La temperatura delle batterie guaste può superare la soglia di bruciatura per le superfici toccabili.

### **Sicurezza del prodotto.**

- **•** Le istruzioni per la connessione dell'UPS e le operazioni descritte nel manuale devono essere eseguite nell'ordine indicato.
- **•** Il grado di protezione IP dell'involucro dell'UPS è IP20.
- **•** ATTENZIONE Per ridurre il rischio di incendio, connettere l'unità solo a un circuito provvisto di protezione da sovraccarico,
- **•** Per il modello UPS Tower 3K-KS, dotato di morsetti d'ingresso, utilizzare un magnetotermico da 20A curva C 2 poli.

Gli interruttori delle linee di alimentazione devono essessere facilmente accessibili.

- **•** per ATTREZZATURA PERMANENTEMENTE CONNESSA, dotata di morsetti, va predisposto in prossimità dell'UPS un dispositivo di disconnessione facilmente accessibile.
- **•** per le unità dotate di presa e spina, la presa di alimentazione deve essere installata vicino all'unità e deve essere e facilmente accessibile.
- **•** Controllare che le indicaziono sulla targa dati corrispondano al proprio sistema di alimentazione in C.A. e che lo stesso sia dimensionato al reale consumo elettrico di tutti gli apparati che devono essere alimentati dal sistema.
- **•** Non installare mai il sistema vicino a liquidi o in ambienti eccessivamente umidi.
- **•** Non inserire corpi estranei nel sistema.
- **•** Non ostruire mai le griglie di ventilazione.
- **•** Non esporre mai il sistema alla luce diretta del sole o a fonti di calore.
- **•** Se il sistema non viene installato a breve riporlo in un ambiente asciutto.
- **•** L'UPS può essere riposto in un ambiente la cui temperatura sia compresa i -25°C e i +55°C se non è provvisto di batterie interne, oppure in un ambiente in cui la temperatura sia compresa tra 0°C e +40°C, se provvisto di batterie interne (si consiglia di conservare le batterie in ambienti con temperatura inferiore ai 25 °C).
- **•** Questo UPS può essere usato in sistema di alimentazione TN/IT/TT.
- **•** Le batterie guaste possono raggiungere temperature in riferimento alle temperature ammissibili per superfici toccabili e causare ustioni.

## **Precauzioni speciali**

- **•** L'unità è pesante: indossare scarpe antinfortunistiche e possibilmente un sollevatore per le operazioni di movimentazione.
- **•** Tutte le operazioni di movimentazione richiederanno almeno due persone (apertura, sollevamento, installazione in sistema a rack).
- **•** Prima e dopo l'installazione, se l'UPS rimane spento per un lungo periodo, questo deve essere ricaricato per un periodo di 24 ore, almeno una volta ogni 4 massimo 6

mesi. Se l'UPS viene conservato in un ambiente con temperatura superiore a 25°C ricaricare più frequentemente). Se non saranno ricaricate, le batterie si possono danneggiare in modo irreversibile.

- **•** Per mantenere sicuro il sistema e per non danneggiare le batterie, in caso di sostituzione le batterie utilizzate dovranno avere la stessa tecnologia, tensione, capacità in Ah e lo stesso numero di elementi delle batterie originali.
- **•** Per una maggior sicurezza le batterie devono essere installate nei contenitori plastici originali.

# i

Questo è un prodotto UPS di categoria C2. In un contesto residenziale, questo prodotto può causare interferenze radio, pertanto l'utente potrebbe dover prendere misure aggiuntive.

# Indice

<span id="page-7-0"></span>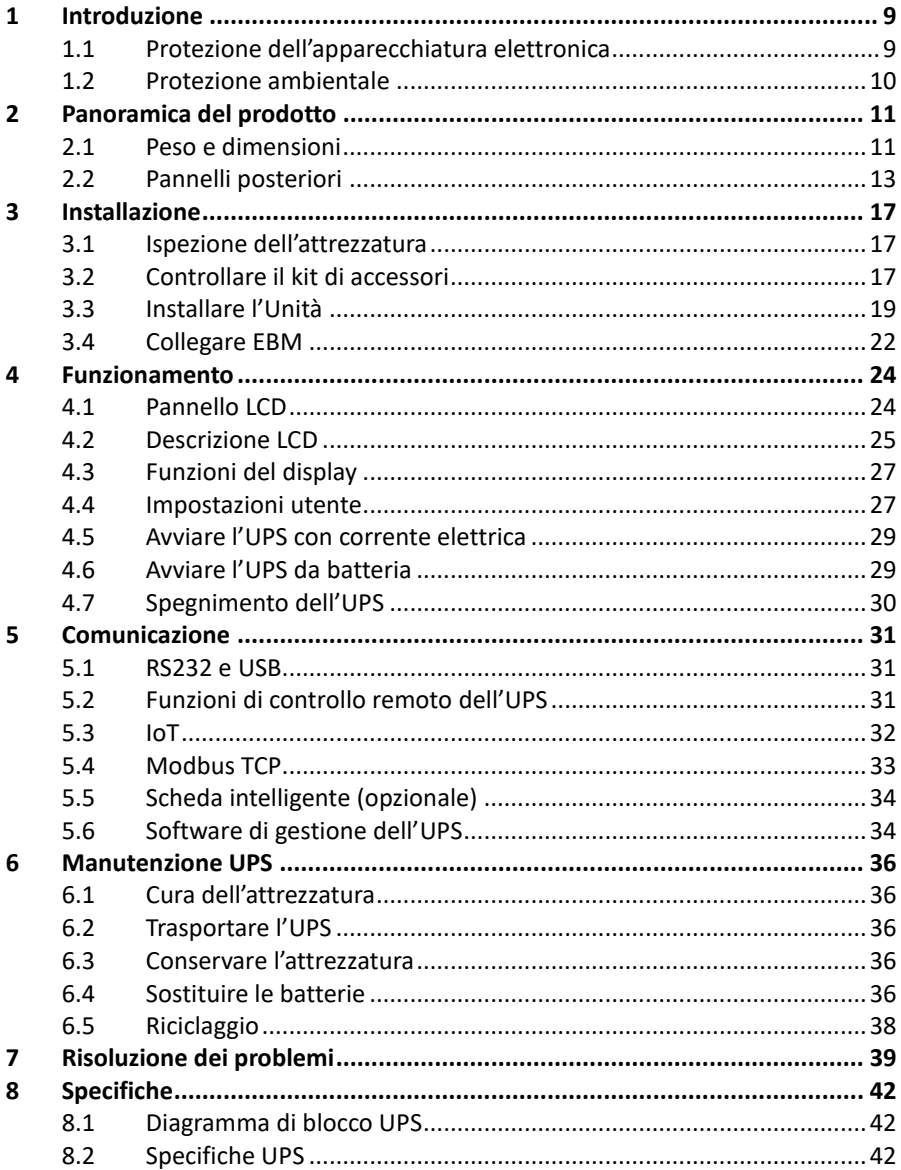

# **1.Introduzione**

Grazie per aver scelto il nostro UPS per proteggere la vostra apparecchiatura elettrica.

Consigliamo di prendersi il tempo necessario per leggere questo manuale così da sfruttare a pieno le potenzialità di questo UPS (Uninterruptible Power Supply/ Gruppo di continuità) di nuova generazione.

Prima di installare l'UPS, leggere le istruzioni per la sicurezza. Poi, seguire le indicazioni di questo manuale.

## <span id="page-8-0"></span>**1.1 Protezione dell'apparecchiatura elettronica**

L'UPS protegge le vostre attrezzature elettroniche sensibili dalla maggior parte dei problemi di corrente noti, inclusi interruzioni di corrente, microinterruzioni di corrente, sbalzi di tensione, cali di tensione, rumori sulla linea, picchi di tensione, variazioni di frequenza, commutazioni di transitori e distorsioni armoniche.

### **Caratteristiche speciali:**

- **•** *Doppio convertitore con forma d'onda sinusoidale pura in uscita*
- **•** *Controllo digitale*
- **•** *Alta densità di potenza e PF in uscita = 1*
- **•** *Tolleranza di tensione in ingresso più ampia: 110Vac~300Vac*
- **•** *Efficienza maggiore: 93% per i modelli 2K/3k, 89% per il modello 1k*
- **•** *THDI in ingresso < 5%*
- **•** *Corrente di carica alta per lunghe autonomie: 8A, regolabile da 2A a 8A direttamente da display LCD*
- **•** *Rilevamento automatico del numero di armadi batteria EBM collegati*
- **•** *Porte di comunicazione: RPO, Contatto pulito in entrata, Contatto pulito in uscita, slot intelligente, USB, RS232*
- **•** *IoT: Ethernet (predefinito) e Wireless (opzionale)*
- **•** *LCD a matrice di punti multilingua.*
- **•** *Modalità di funzionamento ad alto rendimento: ECO Mode*
- **•** *Possibilità di accensione* da rete con e senza batteria, *e anche da batteria senza rete.*

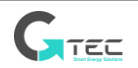

## <span id="page-9-0"></span>**1.2 Protezione dell'ambiente**

I prodotti sono stati sviluppati secondo un approccio al design ecologico. L'intero ciclo di vita del prodotto, dalla progettazione alla produzione, alla vendita sul mercato fino allo smaltimento, è stato curato al fine di ridurre al minimo l'impatto negativo che potrebbe avere sull'ecosistema.

### **Sostanze**

Questo prodotto non contiene CFC, HCFC o amianto.

Questo prodotto rispetta la diretiva ROHS e quanto richiesto per l'emissione del prodotto all'interno del mercato europeo.

### **Imballaggio**

Per smaltire al meglio i rifiuti e facilitarne il riciclaggio, separare le varie componenti dell'imballaggio.

- **•** Il cartone da noi utilizzato è composto per più del 50% da cartone riciclato.
- **•** I sacchetti e le buste sono fatti di polietilene.
- **•** I materiali dell'imballaggio sono riciclabili e ciascuno di essi riporta il codice per il corretto riciclo.

Seguire sempre le leggi e i regolamenti locali per lo smaltimento dei materiali da imballaggio.

### **Prodotto**

Questo prodotto è composto principalmente da materiali riciclabili. Lo smontaggio e la demolizione devono essere eseguiti in conformità con tutte le norme locali in materia di rifiuti. Il prodotto a fine vita deve essere conferito presso dei centri di riciclaggio o strutture per il riutilizzo e lo smaltimento di rifiuti di apparecchiature elettriche ed elettroniche (RAEE). In Italia e Francia l'Eco contributo è già versato da G-Tec Europe, se non indicato diversamente. Per gli altri Stati l'Eco contributo è a carico del distributore e/o importatore.

### **Batteria**

Il prodotto contiene batterie al piombo-acido tipo VRLA che devono essere smaltite in conformità con le leggi locali applicabili in materia di batterie.

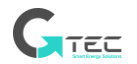

# **2. Panoramica del prodotto**

# <span id="page-10-1"></span><span id="page-10-0"></span>**2.1 Peso e dimensioni**

Ť

I pesi in questa tabella sono solo per riferimento, si prega di vedere le etichette sulla scatola per i dettagli.

### **Modelli a Tower:**

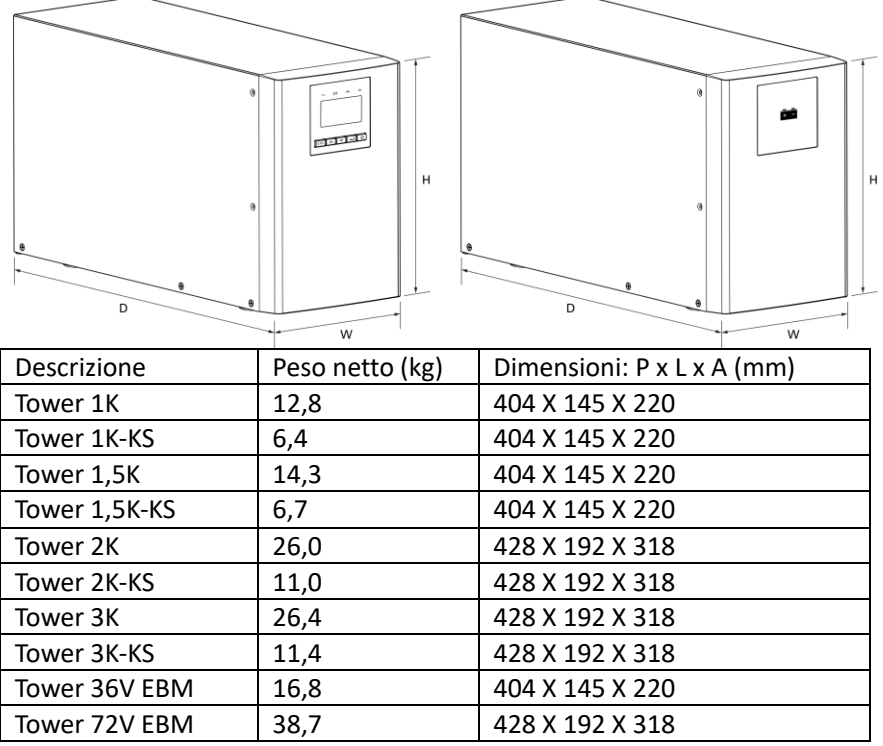

EBM è l'abbreviazione di armadio batteria

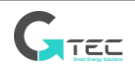

**Modelli RT**

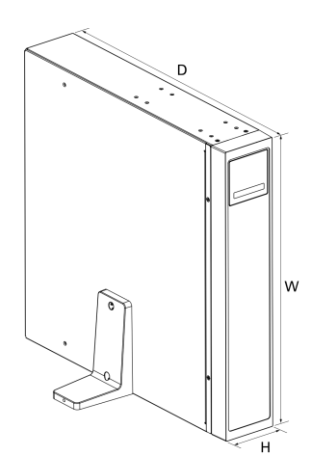

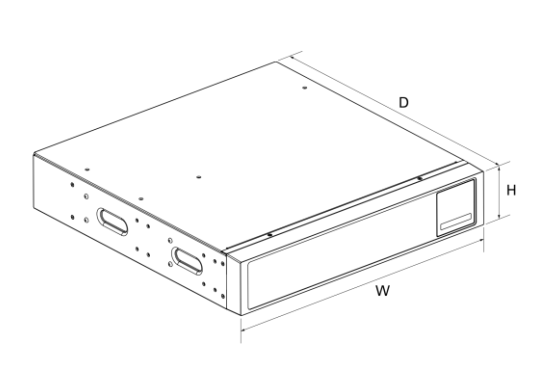

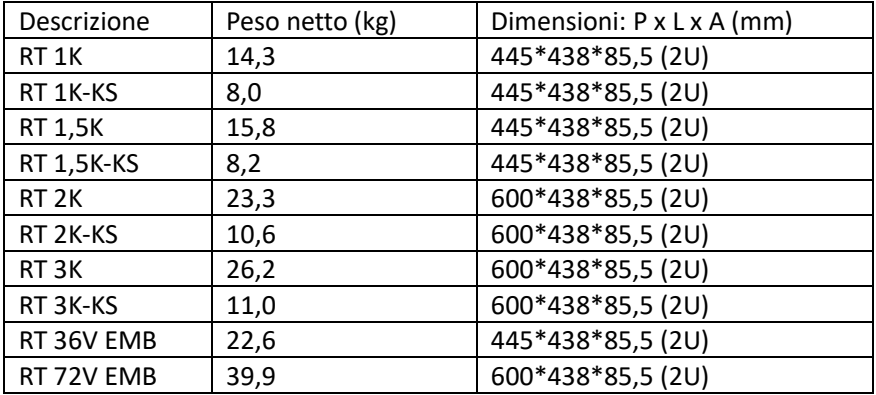

EBM è l'abbreviazione di armadio batteria

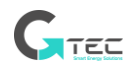

## <span id="page-12-0"></span>**2.2 Pannelli posteriori**

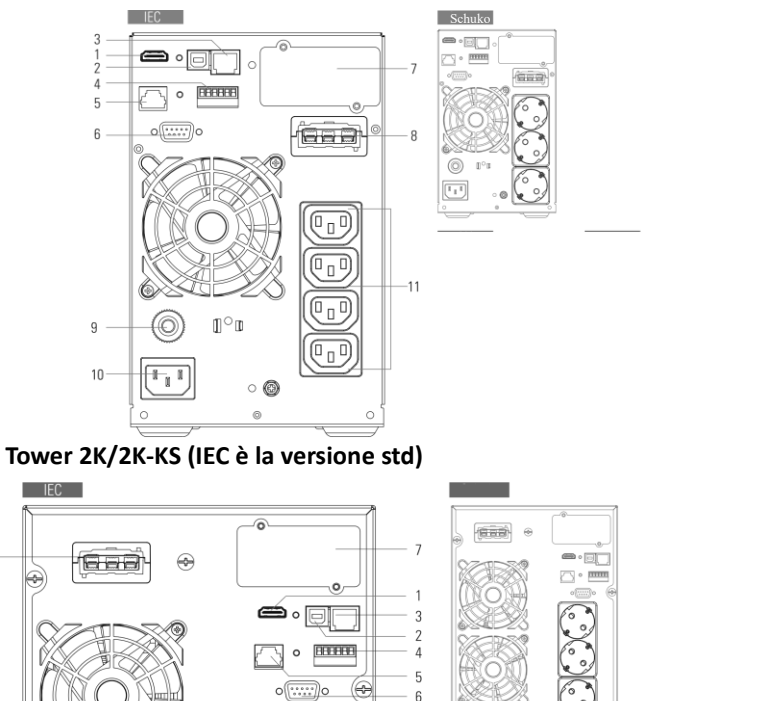

### **Tower 1K/1K-KS/1,5K/1,5K-KS (IEC è la versione std)**

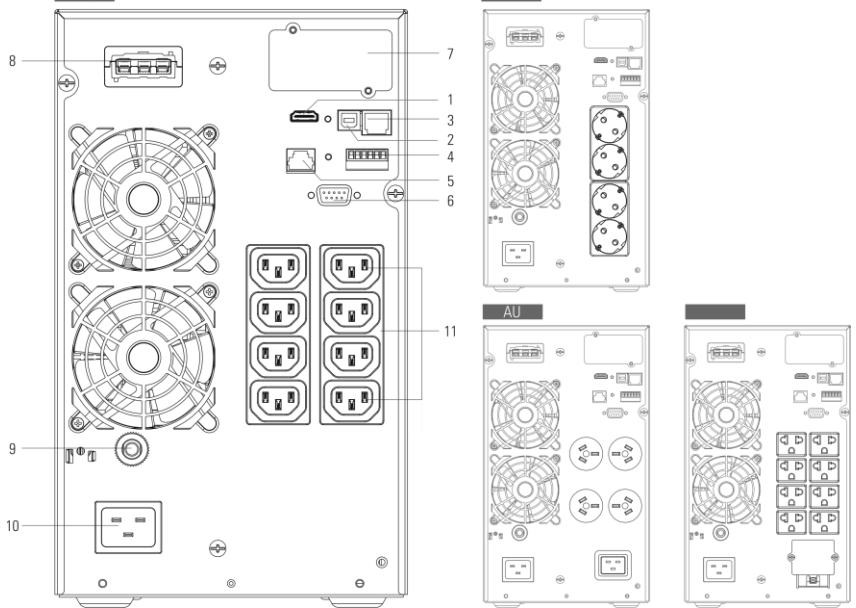

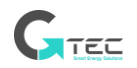

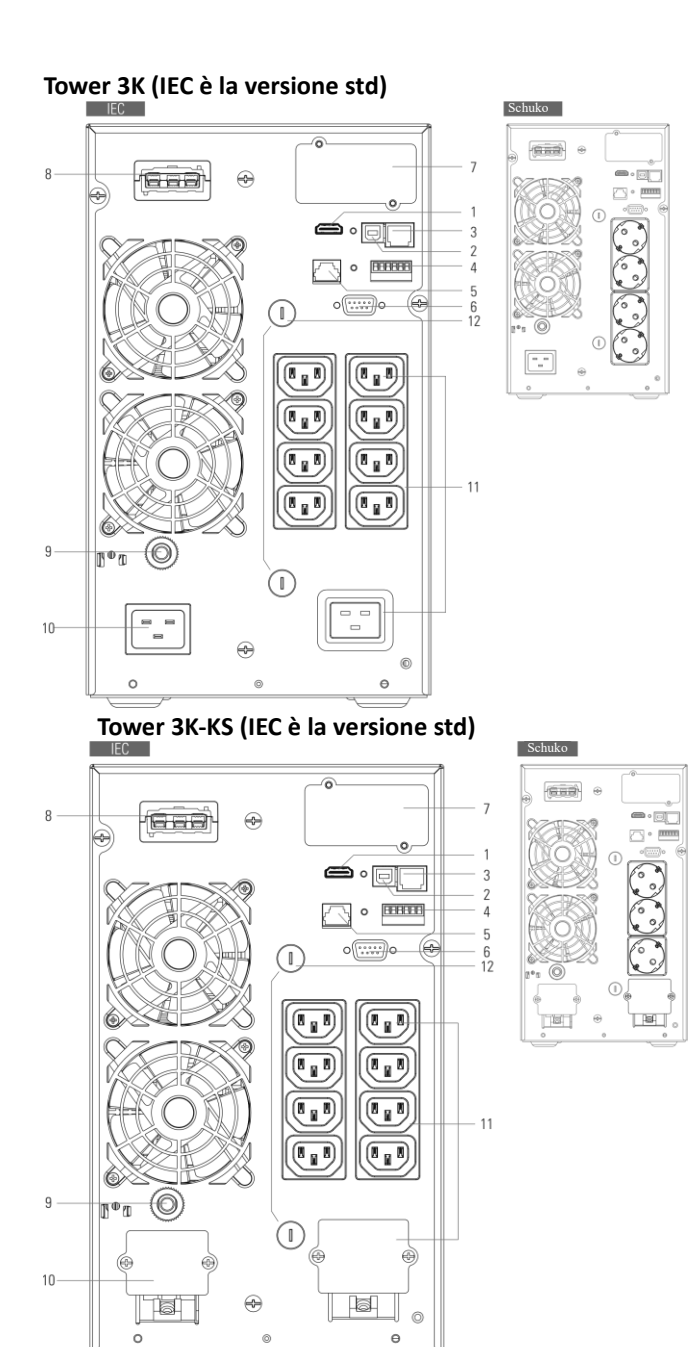

TEC

**Tower EBM (Armadi Batteria)**  $\circ$ 6 a a **a**  $36V$ 5  $\circ$   $\overline{\subset}$  $\circ$ 688 **Gad**  $8 -$ 5 8 Gaa  $\overline{\phantom{a}}$  $\circ$  $\circ$  $\Theta$ 

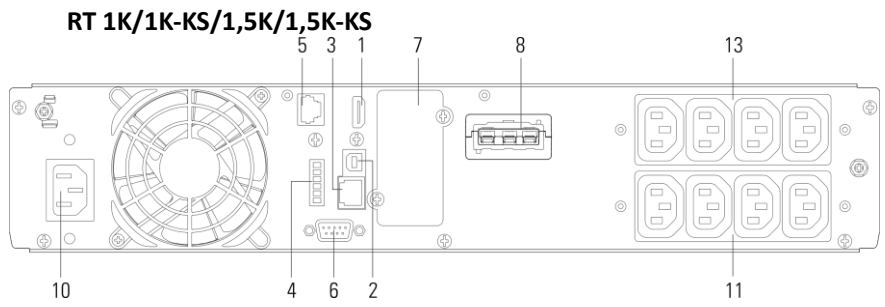

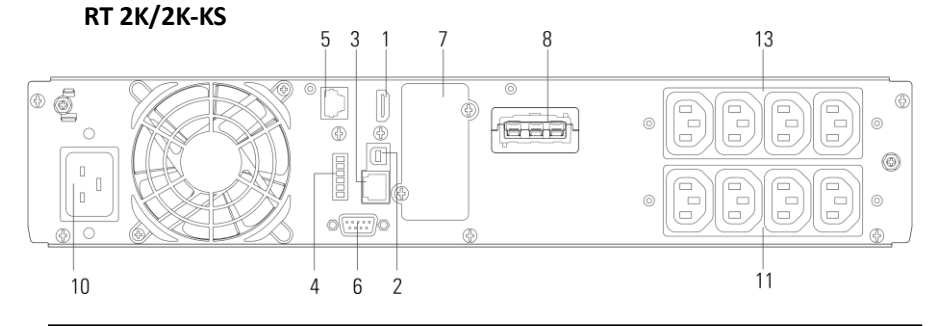

TEC

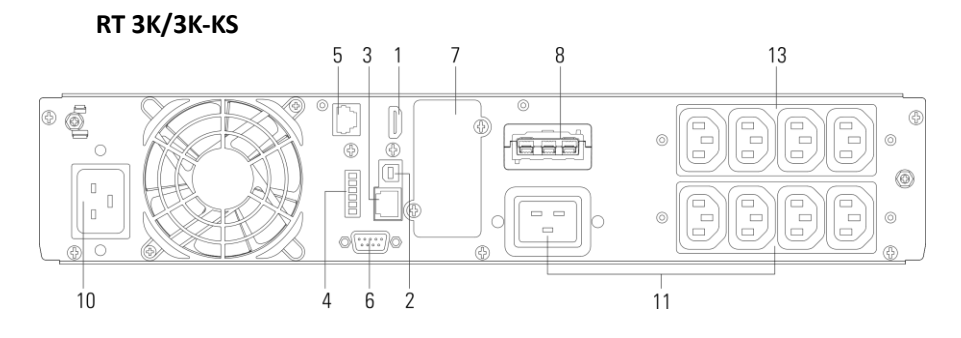

**RT 36V EBM (Armadio Batteria)**

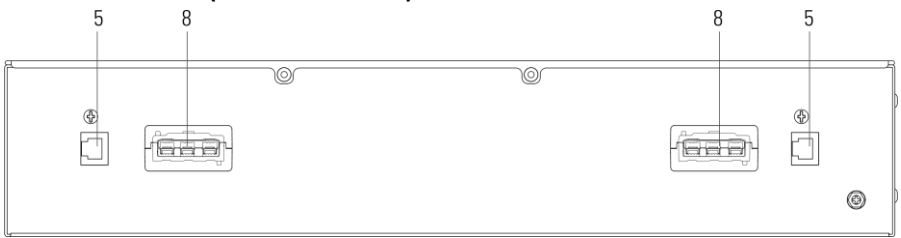

**RT 72V EBM (Armadio Batteria)** 8 5  $\overline{\circ}$  $\overline{\circ}$ ⊕ ⊕ Ħ 过 -add 668  $^{\circledR}$ 

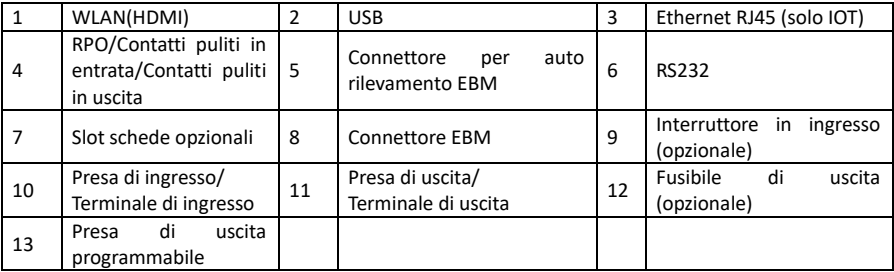

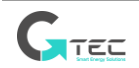

# **3. Installazione**

### <span id="page-16-1"></span><span id="page-16-0"></span>**3.1 Verifica del prodotto**

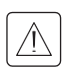

Se da un controllo visivo l'imballo o il prodotto risultano danneggiati, conservare le scatole, i materiali di imballaggio, i dati del corriere e/o del luogo di acquisto e presentare un reclamo per danni da trasporto. Se si riscontrano danni dopo l'accettazione, presentare un reclamo per danni nascosti.

Per presentare un reclamo per danni da trasporto o danni nascosti:

1. Presentare reclamo al corriere entro 15 giorni dalla ricezione della strumentazione;

2. Inviare una copia del reclamo per danni entro 15 giorni al proprio responsabile dell'assistenza.

### <span id="page-16-2"></span>**3.2 Controllare il kit di accessori**

#### **Modello a Tower**

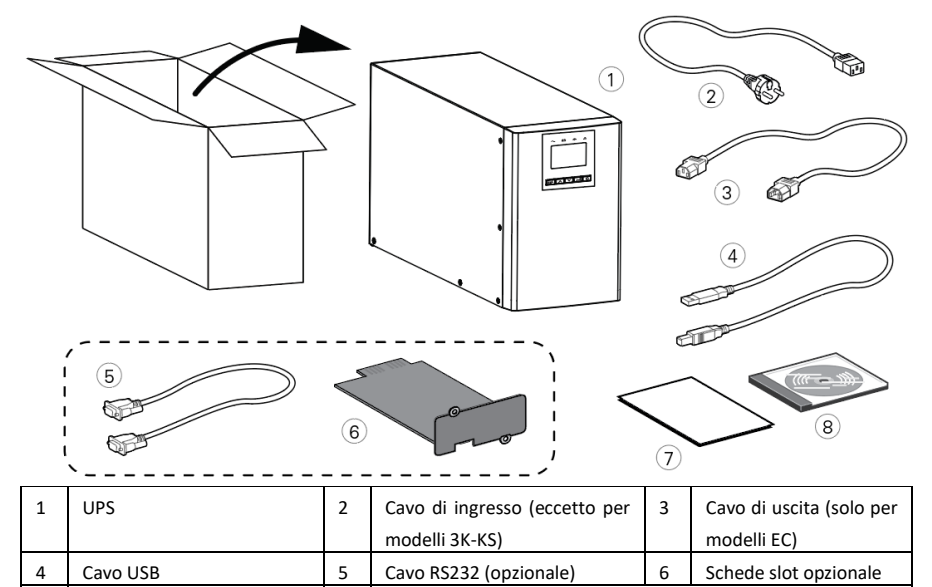

7 | Manuale utente | 8 | CD Manuale utente multilingua opzionale

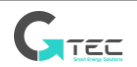

**Modello RT**

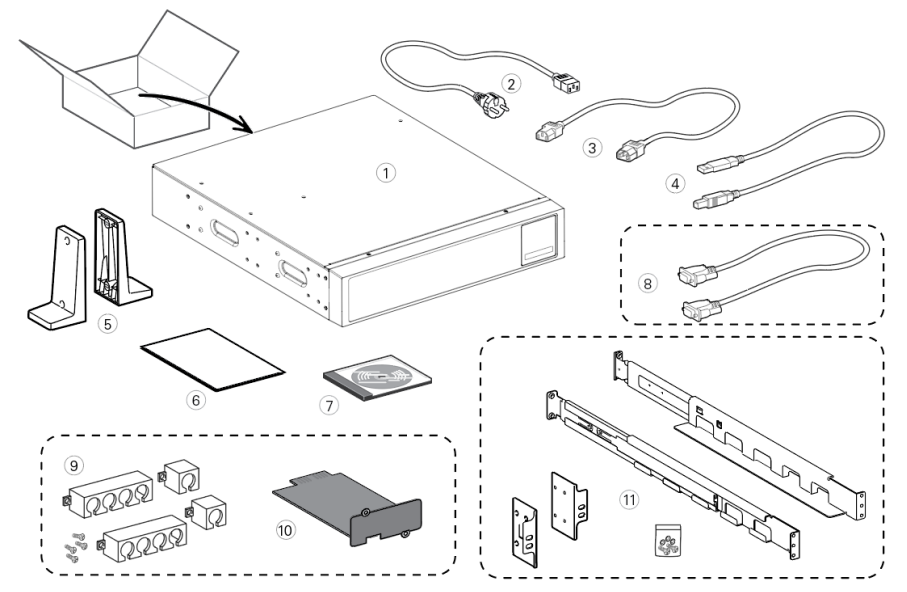

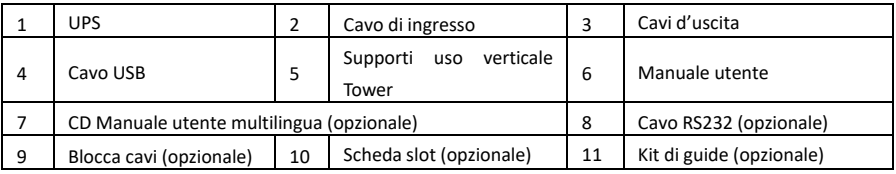

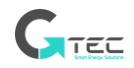

# <span id="page-18-0"></span>**3.3 Installare l'Unità**

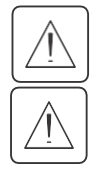

Mantenere sempre 200 mm di spazio libero nel retro dell'UPS.

Controllare che le informazioni sulla targa dati posizionata sulla parte superiore dell'UPS siano coerenti con le caratteristiche della rete di alimentazione, del carico alimentato e di eventuali armadi batteria EBM collegati.

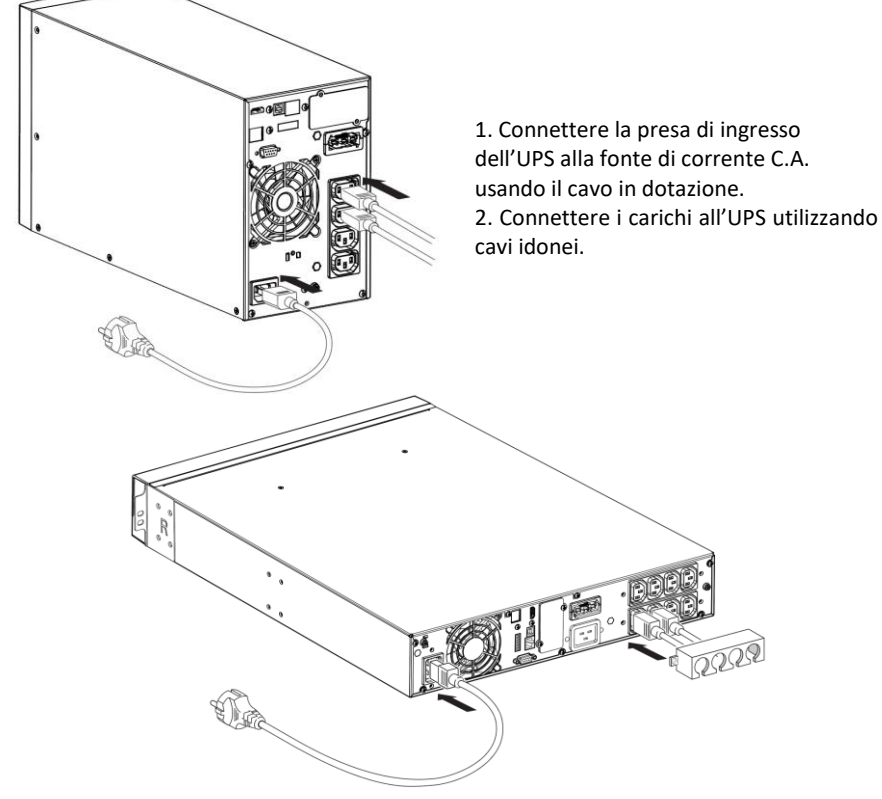

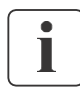

Nota: l'UPS carica la batteria non appena viene colegato alla rete di alimentazione, anche senza premere il pulsante di accensione.

Ricaricare le batterie per 8 ore per ripristinare la capacità nominale della batteria.

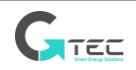

• Protezione a monte consigliata

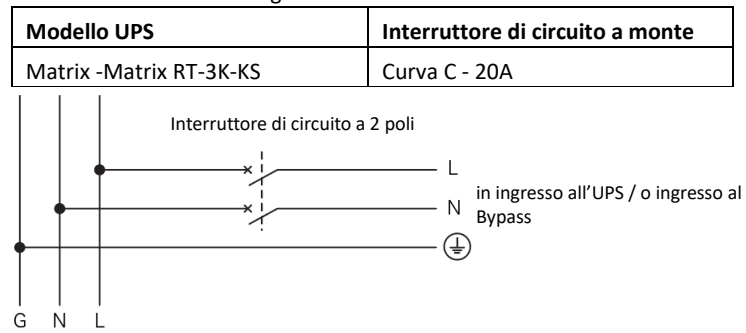

### • **Connessione terminale di ingresso e terminale di uscita:**

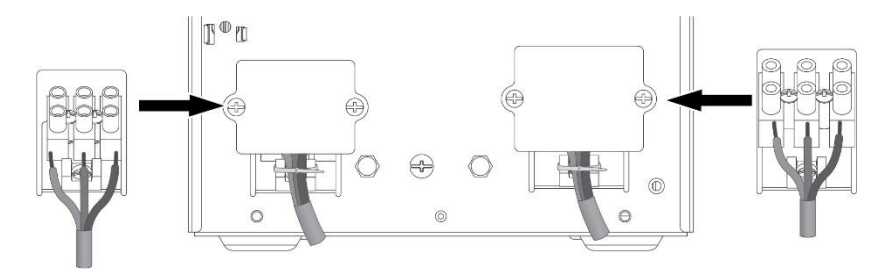

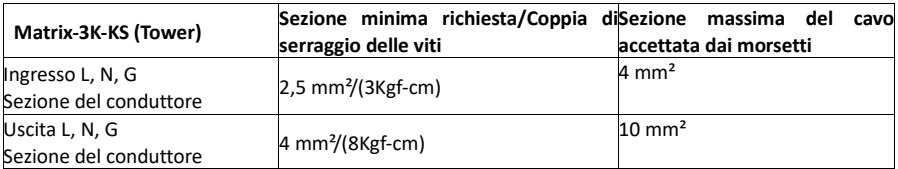

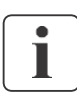

Nota: per il modello Tower 3K-KS, il cavo in uscita deve essere inferiore a 3 m.

Quando i cavi vengono connessi alla morsettiera, il cavo in rame interno non deve essere esposto al fine di evitare il rischio di folgorazione.

Il cavi vanno protetti dai rischi meccanici, strappi e trazioni.

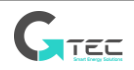

### **3.3.1 Modelli MATRIX RT**

#### • **Installazione rack**

Seguire i passi da 1 a 4 per il montaggio del modulo sulle guide

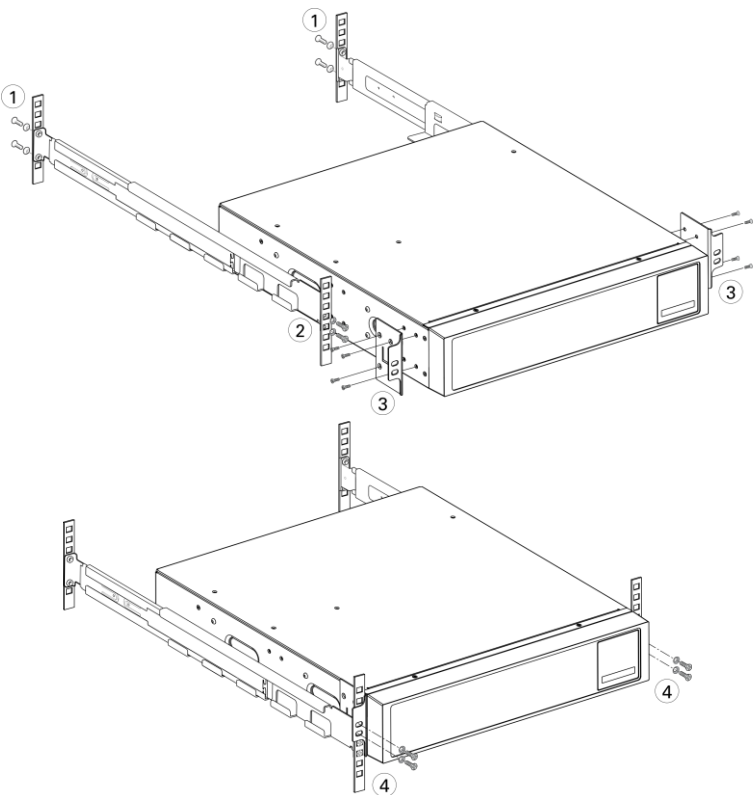

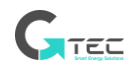

#### • **Installazione Tower**

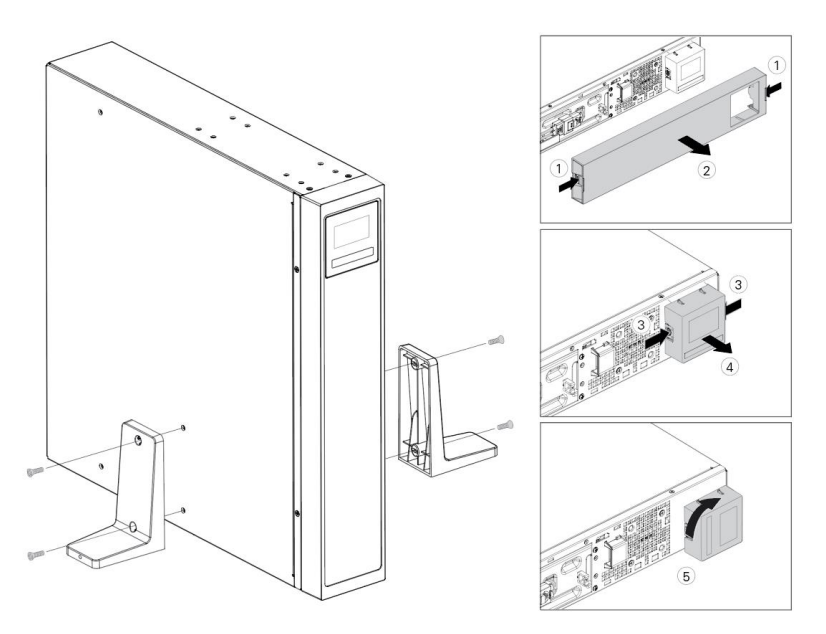

### <span id="page-21-0"></span>**3.4 Collegare EBM (armadi batteria)**

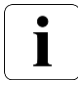

Durante la connessione di un EBM all'UPS potrebbe verificarsi un piccolo arco elettrico. Questo è normale e non determina alcun pericolo per il personale coinvolto.

È possibile collegare fino a 4 armadi batteria (EBM) all'UPS.

### **3.4.1 Modelli MATRIX**

1k/1,5k

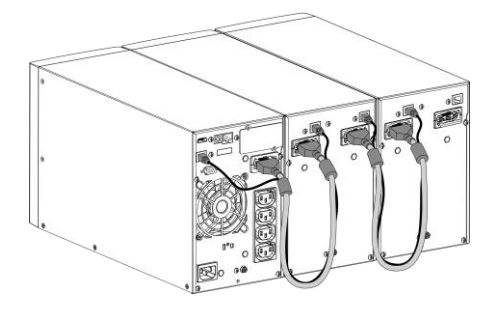

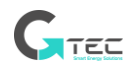

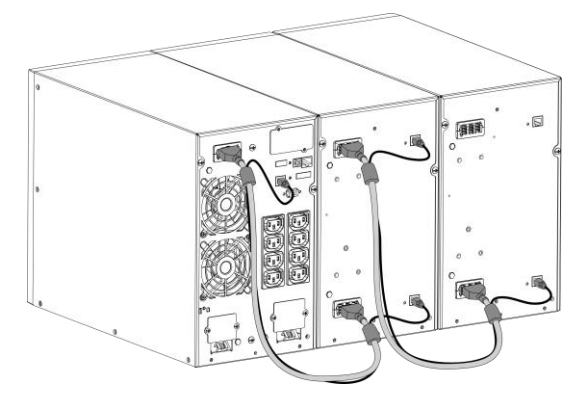

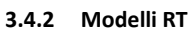

2k/3k

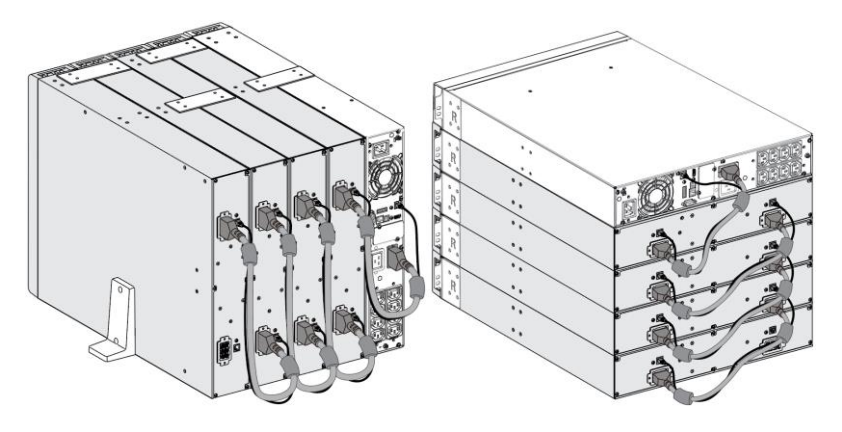

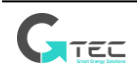

# **4. Funzionamento**

# <span id="page-23-1"></span><span id="page-23-0"></span>**4.1 Pannello LCD**

L'UPS fornisce informazioni utili sull'UPS stesso, sullo stato di carico, eventi, misurazioni e impostazioni.

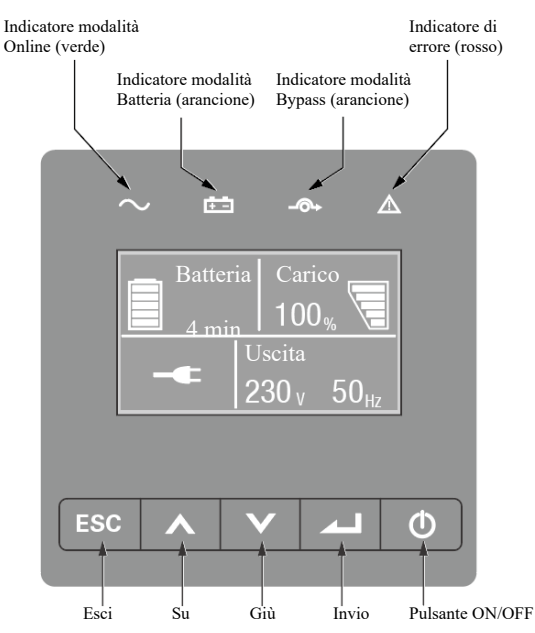

#### La seguente tabella mostra lo stato degli indicatori e la rispettiva descrizione:

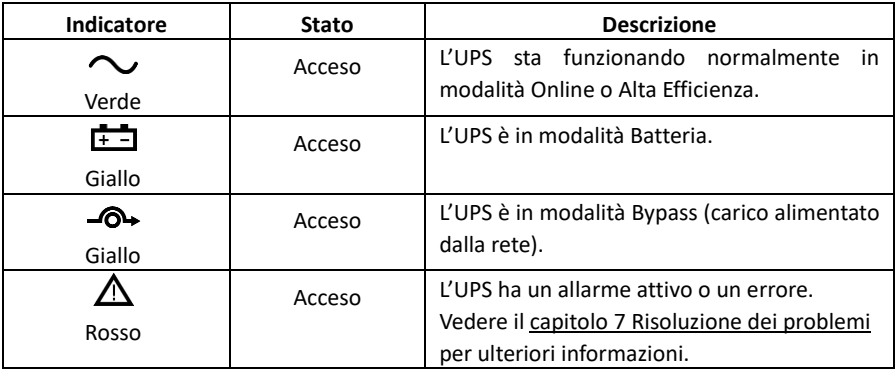

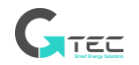

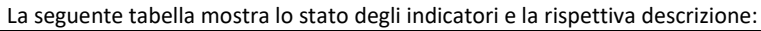

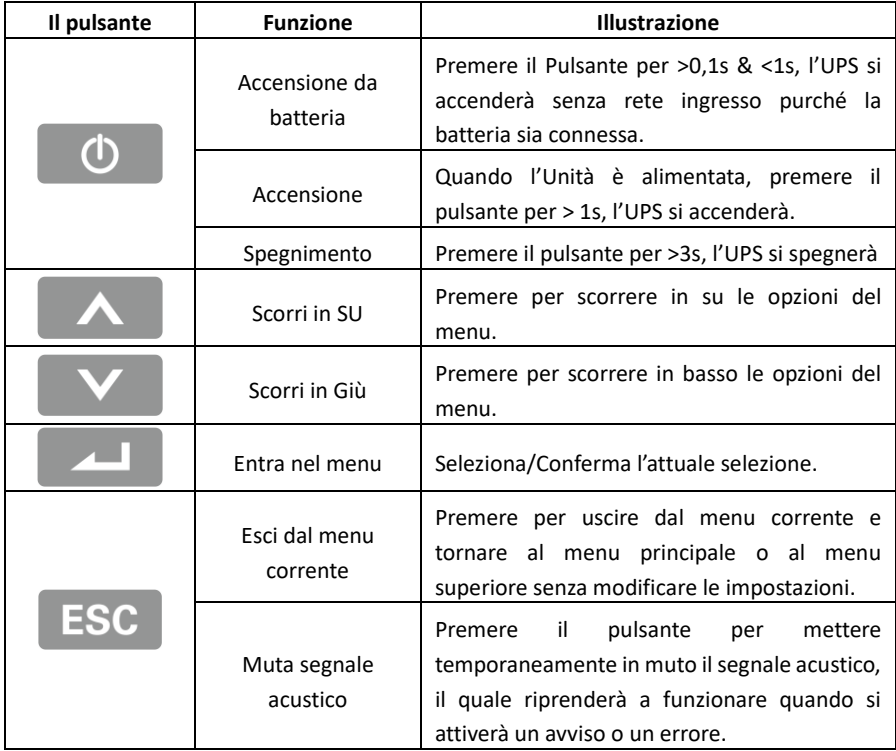

### <span id="page-24-0"></span>**4.2 Descrizione LCD**

La retroilluminazione LCD si attenuerà automaticamente dopo 10 minuti di inattività. Premere un pulsante qualsiasi per riattivare lo schermo.

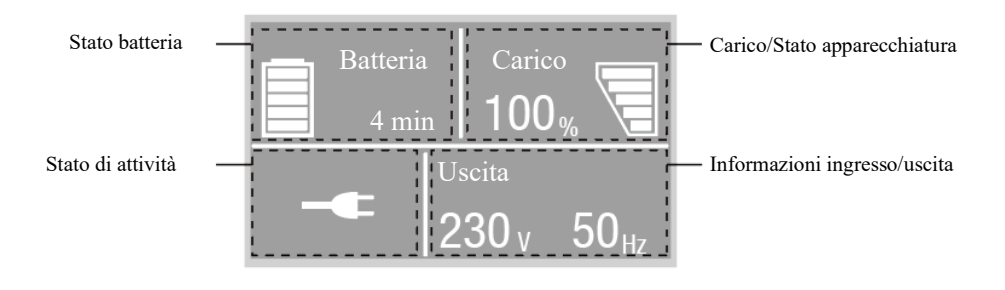

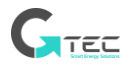

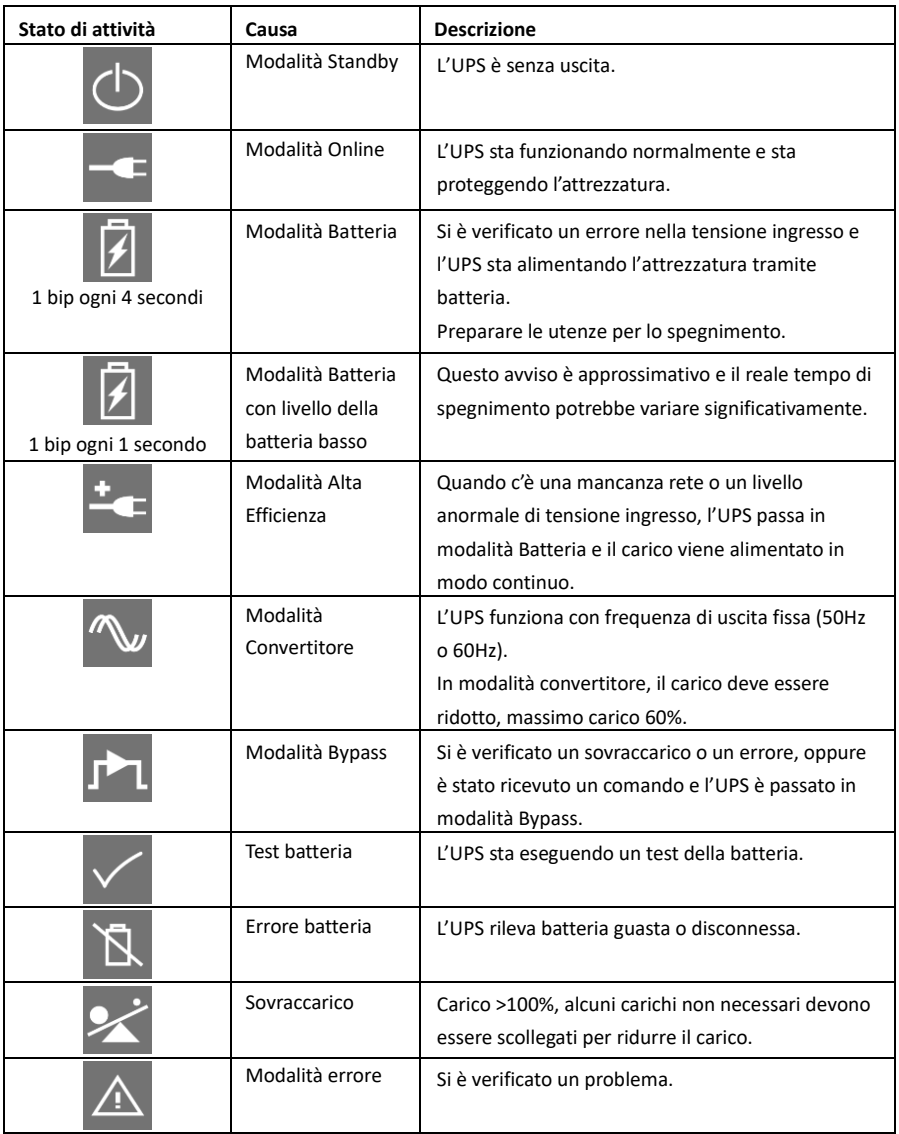

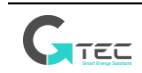

# <span id="page-26-0"></span>**4.3 Funzioni del display**

Quando si avvia l'UPS, il display mostra la schermata di riepilogo predefinita dello stato dell'UPS.

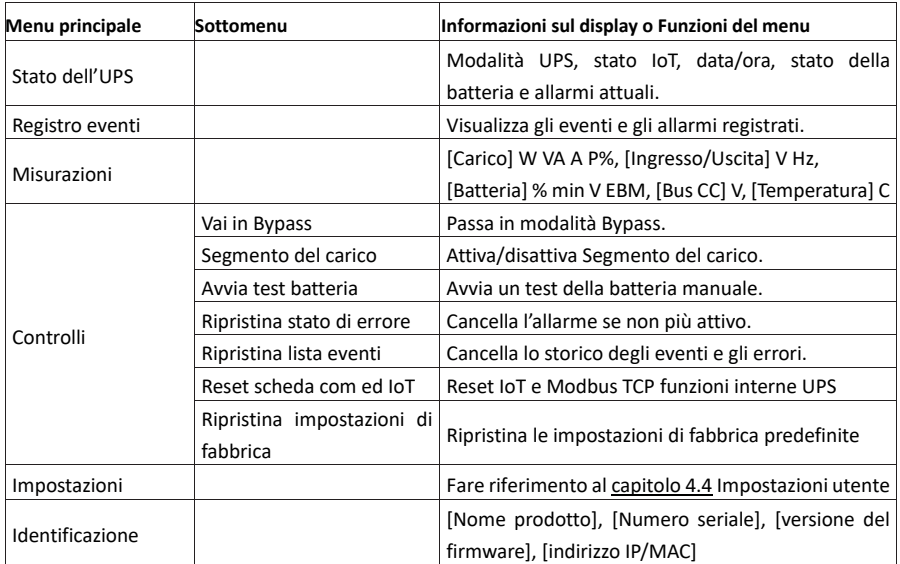

# <span id="page-26-1"></span>**4.4 Impostazioni utente**

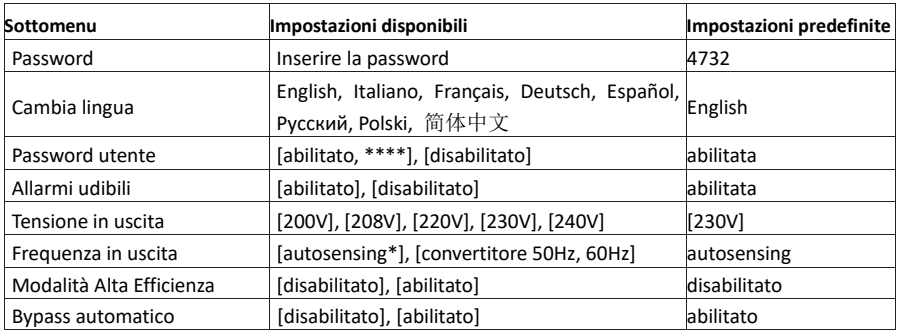

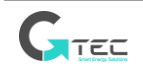

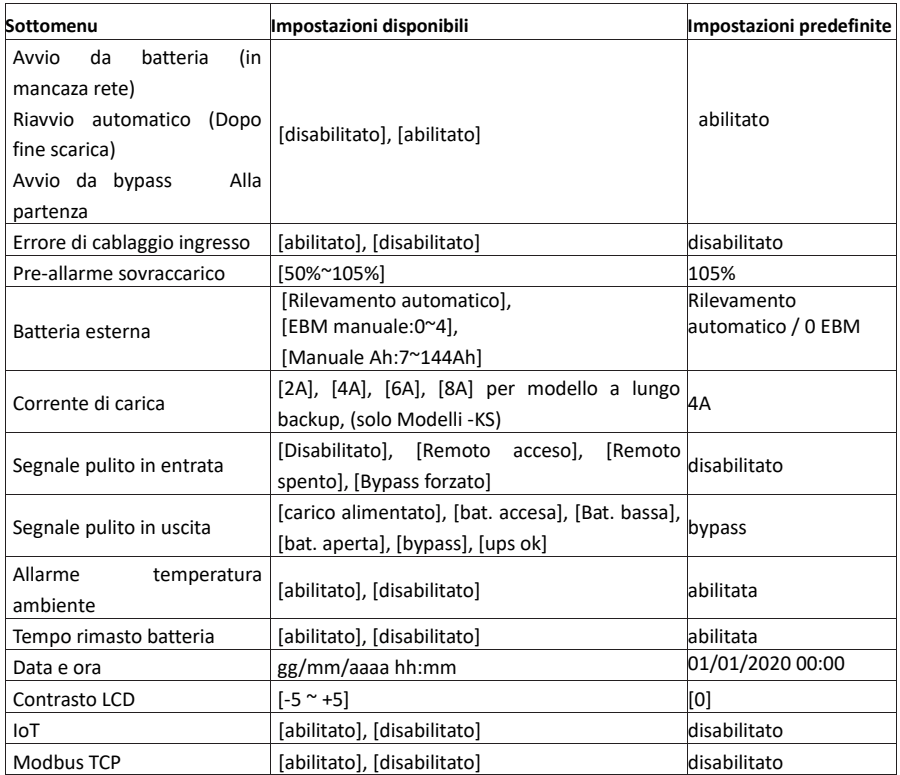

\*In modalità autosensig la frequenza di ingresso è uguale alla frequenza di uscita

Se il carico, alla partenza, ha uno spunto di corrente elevato come ad esempio un trasformatore, si consiglia di abilitare la funzione "avvio da bypass" all'accensione dell' UPS.

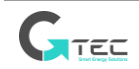

 $\mathbf{i}$ 

<span id="page-28-0"></span>**4.5 Avviare l'UPS con rete elettrica presente**

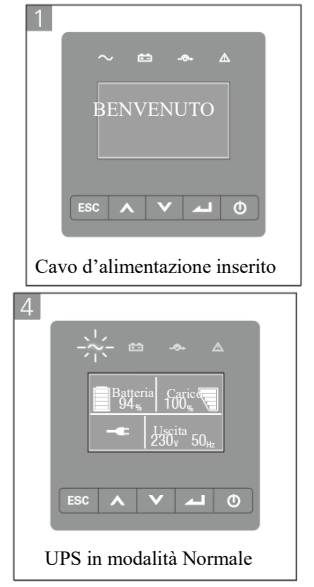

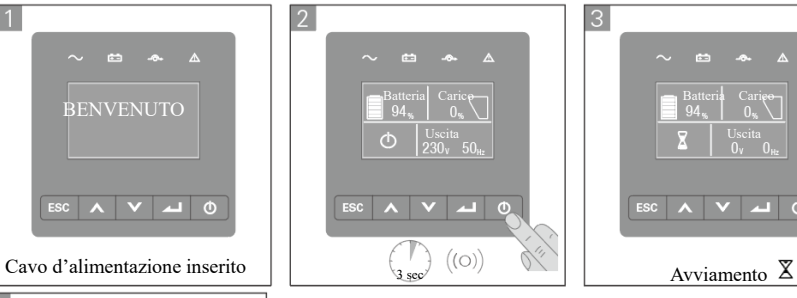

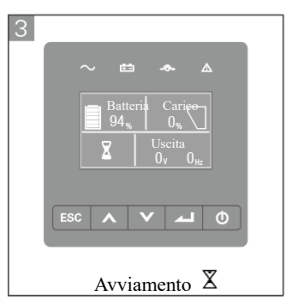

# <span id="page-28-1"></span>**4.6 Avviare l'UPS da Batteria**

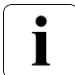

Prima di utilizzare questa funzionalità, l'UPS deve essere stato alimentato con corrente elettrica e con uscita abilitata almeno una volta (premere>0,1s & <1s). L'avvio da batteria può essere disabilitato. Fare riferimento al [capitolo 4.4](#page-21-0) Impostazioni utente.

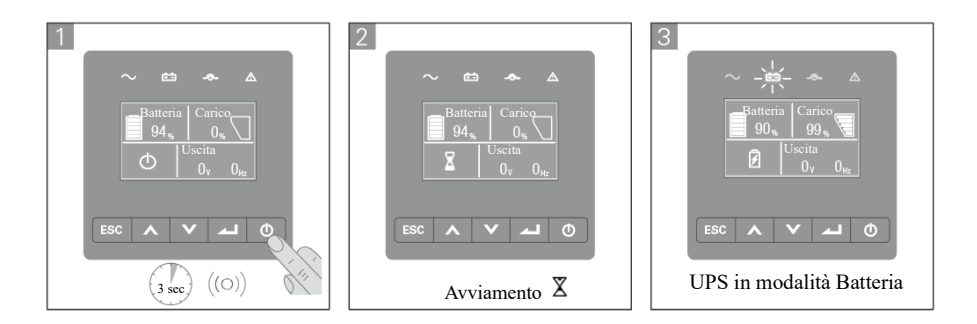

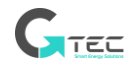

# <span id="page-29-0"></span>**4.7 Spegnimento UPS**

<span id="page-29-1"></span>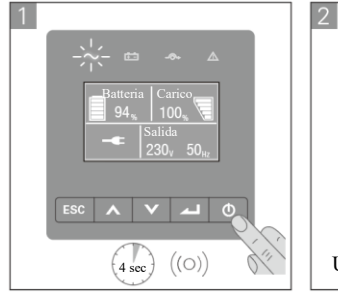

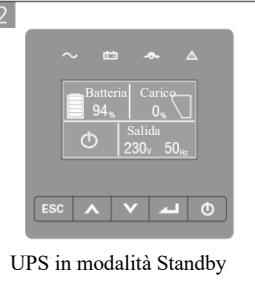

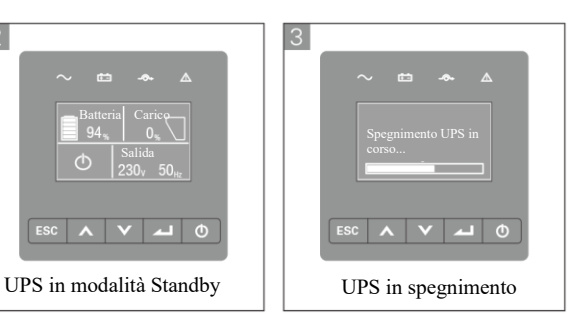

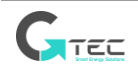

# **5. Comunicazione**

### <span id="page-30-0"></span>**5.1 RS232 e USB**

1. Cavo di comunicazione per porta seriale o USB del computer.

2. Connettere l'altro capo del cavo di comunicazione alla porta RS232 o USB dell'UPS.

## <span id="page-30-1"></span>**5.2 Funzioni di controllo remoto UPS (RPO/EPO)**

#### • **Spegnimento remoto (RPO, Remote Power Off)**

Quando l'RPO è attivato, l'UPS interromperà immediatamente la corrente in uscita e segnalerà un allarme.

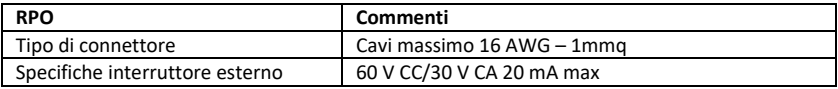

#### • **Contatto pulito in entrata**

La funzione Contatto pulito in entrata può essere configurata (vedere Impostazioni > Contatto pulito in entrata)

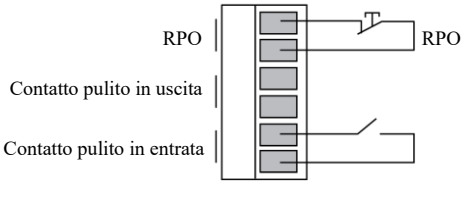

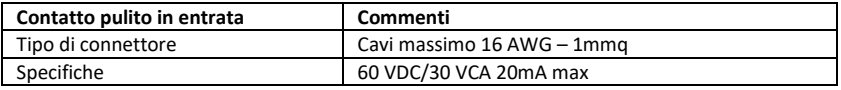

#### • **Contatto pulito in uscita**

Il Contatto pulito in uscita è un conttatto di relè, la funzione contatto pulito in uscita può essere configurata (vedere Impostazioni: Contatto pulito in uscita)

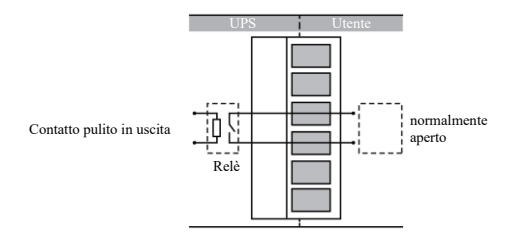

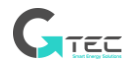

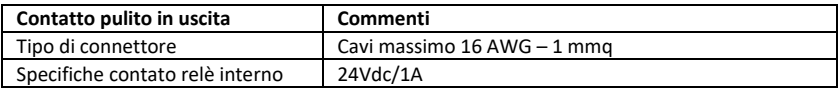

# <span id="page-31-0"></span>**5.3 IoT**

La porta ethernet incorporata e la porta WLAN (opzionale) consentono soluzioni IoT leader di mercato e facili da usare per:

- o Winpower Visualizza l'app mobile che permette di monitorare da remoto l'UPS e rimanere sempre informati sugli eventi critici dell'UPS.
- o Remote riferisce stato ed errori dell'UPS (contattare l'assistenza per dettagli) dall'APP o dall'account registrato dell'APP (indirizzo e-mail).
- o Automatic avviso garanzia UPS e batteria dall'APP o dall'account registrato dell'APP (indirizzo e-mail).

### **Connessione IoT**

- **Connessione cablata**
	- 1. Connettere l'UPS e il router o utilizzare il cavo di rete.

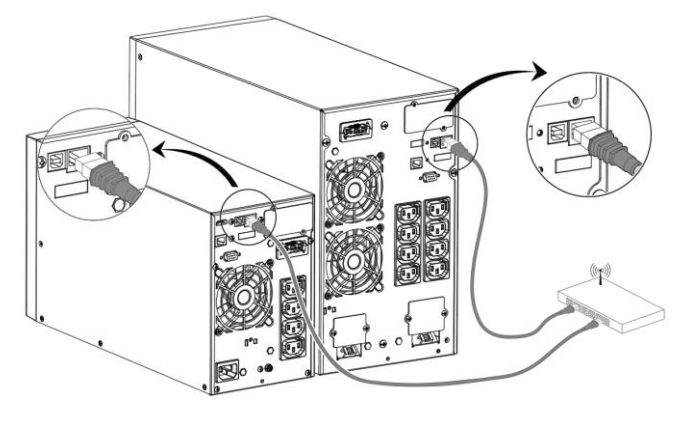

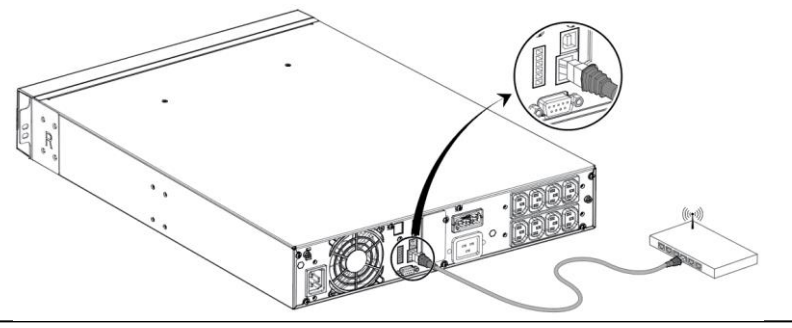

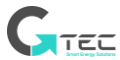

- Usare un cavo di rete schermato CAT6.
- La posizione del codice QR sull'UPS è solo per riferimento ed è soggetta all'effettiva etichetta dell'UPS.
- Assicurarsi che le proprie impostazioni informatiche abbiano accesso alla rete pubblica e a Microsoft Azure Cloud.
- 2. Abilitare la funzione IoT sull'LCD (vedere Impostazioni -> IoT).
- 3. Cercare "WinPower View" su Google Play store o Apple APP store, scaricarlo e installarlo.
- 4. Aprire l'app, registrare un account, effettuare il login, seguire le istruzioni dell'app.
- 5. Toccare  $\bigoplus$  l'angolo superiore destro, scannerizzare il codice a barre SN sull'etichetta dell'UPS e aggiungere il dispositivo.

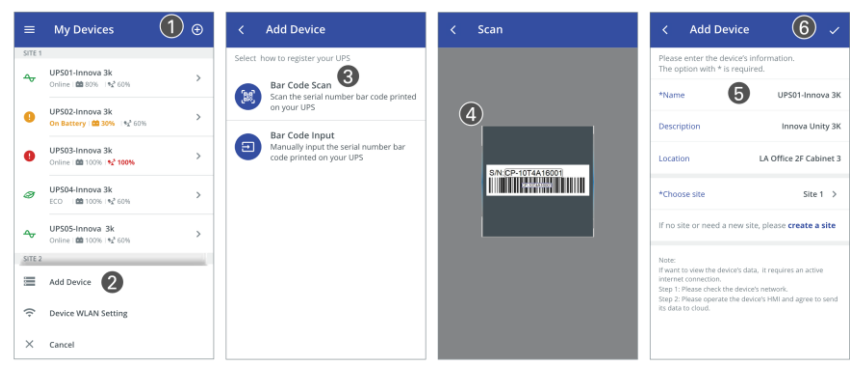

ı

Per ulteriori informazioni dettagliate, domande e risposte sull'IoT e l'APP, fare riferimento al menu AIUTO dell'app.

#### - **Connessione wireless**

Il modulo wireless è facoltativo, contattare il proprio distributore locale per ulteriori dettagli.

### <span id="page-32-0"></span>**5.4 Modbus TCP**

La porta ethernet incorporata offre una funzionalità Modbus TCP per facilitare il monitoraggio remoto dell'UPS dal proprio software. Contattare la propria assistenza per i dettagli sul protocollo.

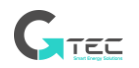

# <span id="page-33-0"></span>**5.5 Schede slot intelligente (opzionale)**

La Scheda intelligente permette all'UPS di comunicare con diversi tipi di dispositivi in una varietà di ambienti di rete. La serie Matrix può usare le seguenti schede di connettività, contattare il proprio distributore locale per ulteriori dettagli.

- Scheda SNMP NMC Soluzione di monitoraggio ideale che permette all'utente di monitorare e controllare lo stato dell'UPS su un browser web tramite internet.
- Scheda CMC Fornisce connessione protocollo Modbus su porta RS485 standard.
- Scheda AS400 G2 Fornisce segnali liberi da tensione a contatto pulito per controlli programmabili e sistemi di gestione remota.
- EMP Supporta sensori di temperatura e umidità per il monitoraggio ambientale remoto; disponibili solo in abbinamento alla Scheda NMC

## <span id="page-33-1"></span>**5.6 Software di gestione UPS**

#### **5.6.1 WinPower**

WinPower fornisce un'interfaccia facile da usare per monitorare e controllare il proprio UPS. Questo software unico fornisce uno spegnimento automatico sicuro per sistemi con computer multipli durante un mancanza di tensione. Con questo software gli utenti possono monitorare e controllare qualsiasi UPS sulla stessa LAN indipendentemente dalla lontananza.

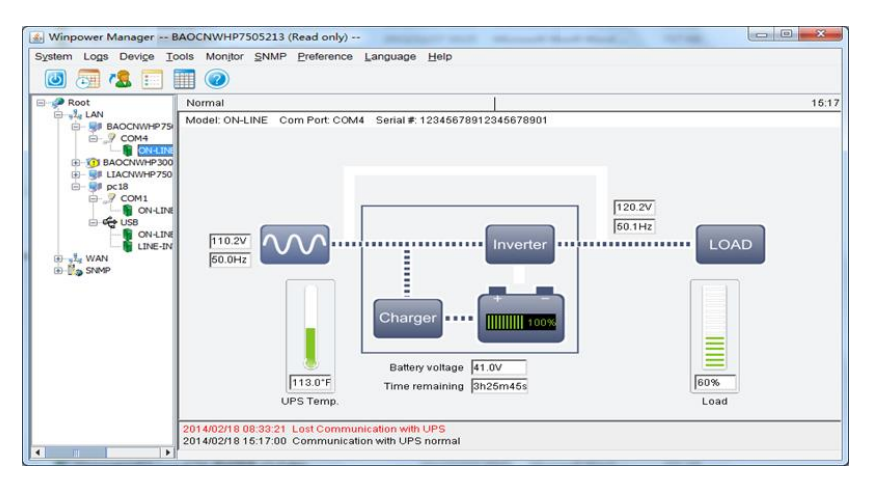

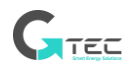

### **Procedura di installazione:**

- 1. Andare sul sito web: <https://www.ups-software-download.com/>
- 2. Scegliere il sistema operativo desiderato e seguire le istruzioni descritte sul sito web per scaricare il software.
- 3. Dopo lo scaricamento dei file necessari da internet, inserire il numero seriale: 511C1- 01220-0100-478DF2A per installare il software.

A installazione terminata, riavviare il computer; il software WinPower comparirà come un'icona a forma di spina verde sulla barra delle applicazioni vicino all'orologio.

#### **5.6.2 APP WinPower View**

WinPower View è un app mobile che consente il monitoraggio centralizzato degli UPS connessi al cloud. Scaricarlo dal Google Play store o dall'Apple APP store. Fare riferimento a[l capitolo 5.3](#page-29-0) per la connessione IoT.

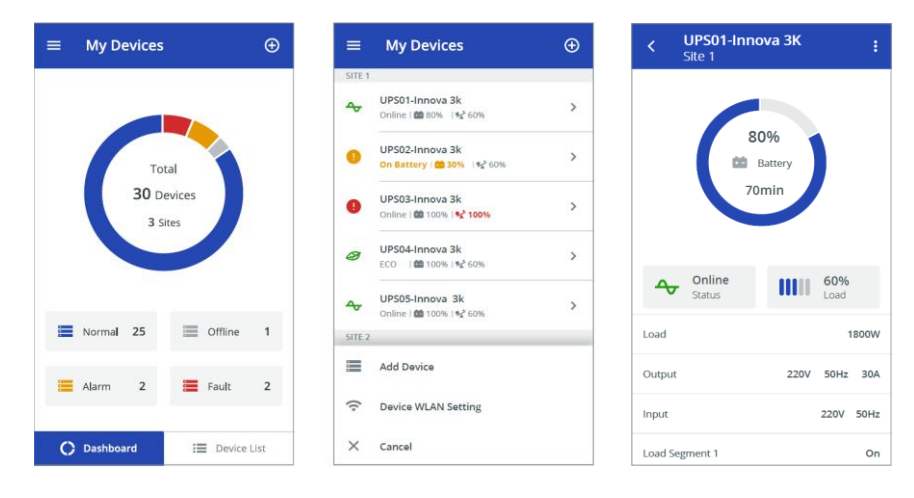

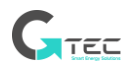

# **6. Manutenzione UPS**

### <span id="page-35-1"></span><span id="page-35-0"></span>**6.1 Cura dell'attrezzatura**

Per una migliore manutenzione preventiva mantenere l'area attorno all'attrezzatura pulita e priva di polvere. Se l'ambiente è molto polveroso, pulire frequentemente l'esterno del sistema con un aspirapolvere.

> Per estendere la durata della batteria, mantenere il sistema ad una temperatura ambiente di 25°C.

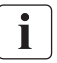

La durata prevista delle batterie è di 3-5 anni. La durata varia a seconda della frequenza di utilizzo e della temperatura ambiente. Le batterie utilizzate oltre il periodo di vita previsto avranno un'autonomia estremamente ridotta. Sostituire le batterie almeno ogni 4 anni per mantenere l'unità al massimo dell'efficienza.

### <span id="page-35-2"></span>**6.2 Trasportare l'UPS**

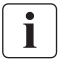

Trasportare l'UPS solo nell'imballaggio originale. Se è necessario trasportare l'UPS, verificare che sia disconnesso e spento.

## <span id="page-35-3"></span>**6.3 Conservare l'attrezzatura**

Se non si utilizza l'attrezzatura per un lungo periodo, ricaricare la batteria ogni 4 massimo 6 mesi collegando l'UPS alla presa di corrente per almeno 24ore.

Se le batterie non sono mai state caricate entro i 6 mesi, potrebbe essere danneggiate, prima di utilizzarle contattare l'assistenza.

### <span id="page-35-4"></span>**6.4 Sostituire le batterie**

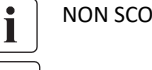

NON SCOLLEGARE le batterie se l'UPS è in modalità Batteria.

Tenere conto di tutti gli avvisi, le avvertenze e le note presenti in questo manuale prima di sostituire le batterie.

**•** La manutenzione deve essere effettuata da personale qualificato dell'assistenza con conoscenza delle batterie e delle precauzioni necessarie. Tenere il personale non autorizzato lontano dalle batterie.

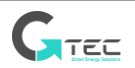

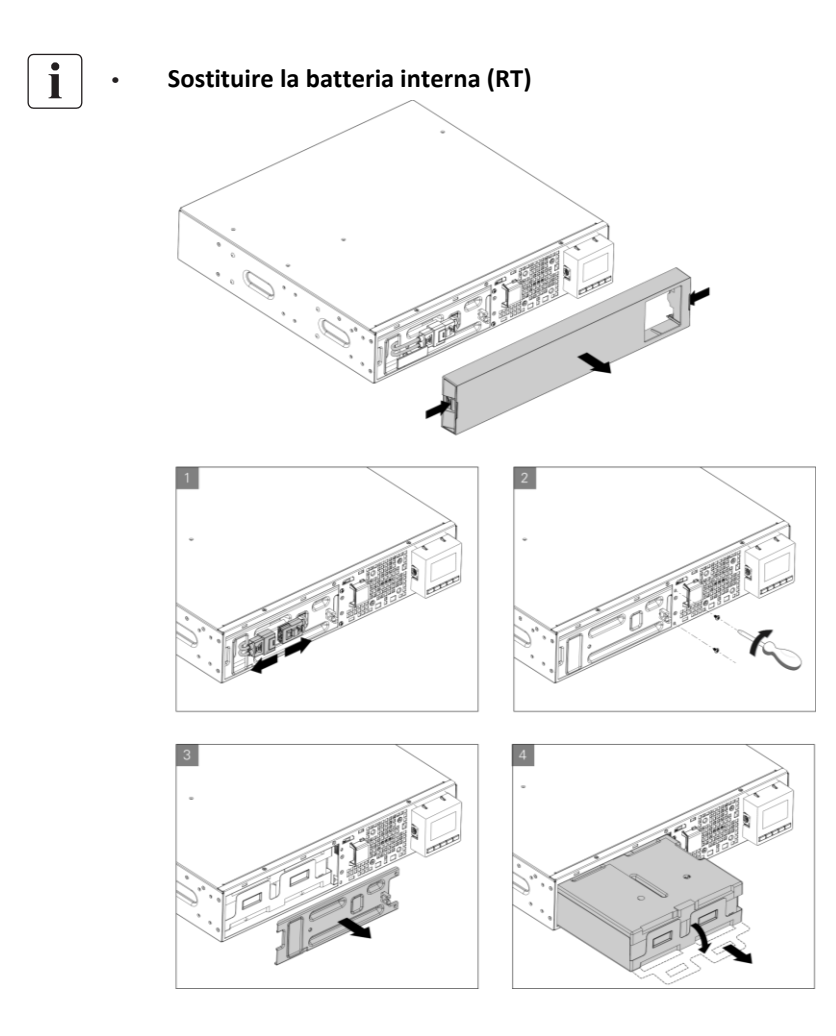

- 1. Inserire il nuovo pacco batterie nell'UPS.
- 2. Riavvitare i pannelli metallici protettivi e il pannello frontale.
- 3. Testare le nuove batterie.

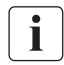

Verificare che le nuove batterie abbiano le stesse caratteristiche tecniche di quelle rimosse, e siano lo stesso numero e lo stesso modello.

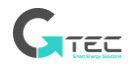

## <span id="page-37-0"></span>**6.5 Smaltimento**

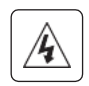

Contattare il proprio distributore per ottenere informazioni sullo smaltimento corretto dell'attrezzatura usata.

Non buttare le batterie nel fuoco. Questo potrebbe causare l'esplosione delle batterie. Le batterie devono essere smaltite correttamente in conformità con le normative locali.

Non aprire o distruggere le batterie. La fuga di elettroliti potrebbe causare danni alla pelle e agli occhi, in quanto potrebbero essere tossici.

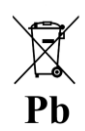

Non smaltire le batterie nell'immondizia.

Questo prodotto contiene batterie al piombo-acido e deve essere smaltito come indicato in questo manuale. Per ulteriori informazioni, contattare il proprio centro di smaltimento locale o le strutture di smaltimento e riutilizzo abilitate.

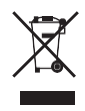

Il simbolo del bidone con le rotelle sbarrato indica che i rifiuti di attrezzature elettriche ed elettroniche non devono essere smaltiti insieme ai rifiuti domestici indifferenziati, ma raccolti separatamente. Il prodotto per uso domestico deve essere consegnato ai centri riciclaggio in conformità con le normative ambientali locali in materia di smaltimento dei rifiuti.

Separando i rifiuti di attrezzature elettriche ed elettroniche si aiuterà a ridurre il volume di rifiuti destinati agli inceneritori o alle discariche riducendo il potenziale impatto negativo sulla salute umana e sull'ambiente.

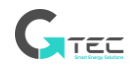

# **7. Risoluzione dei problemi**

<span id="page-38-0"></span>Allarmi ed errori comuni:

Per controllare lo stato dell'UPS e il Registro eventi:

- 1. Premere un pulsante qualsiasi del display frontale per attivare le opzioni del menu.
- 2. Premere il pulsante per selezionare il Registro eventi.
- 3. Scorrere la lista di eventi ed errori.

La seguente tabella descrive i problemi comuni.

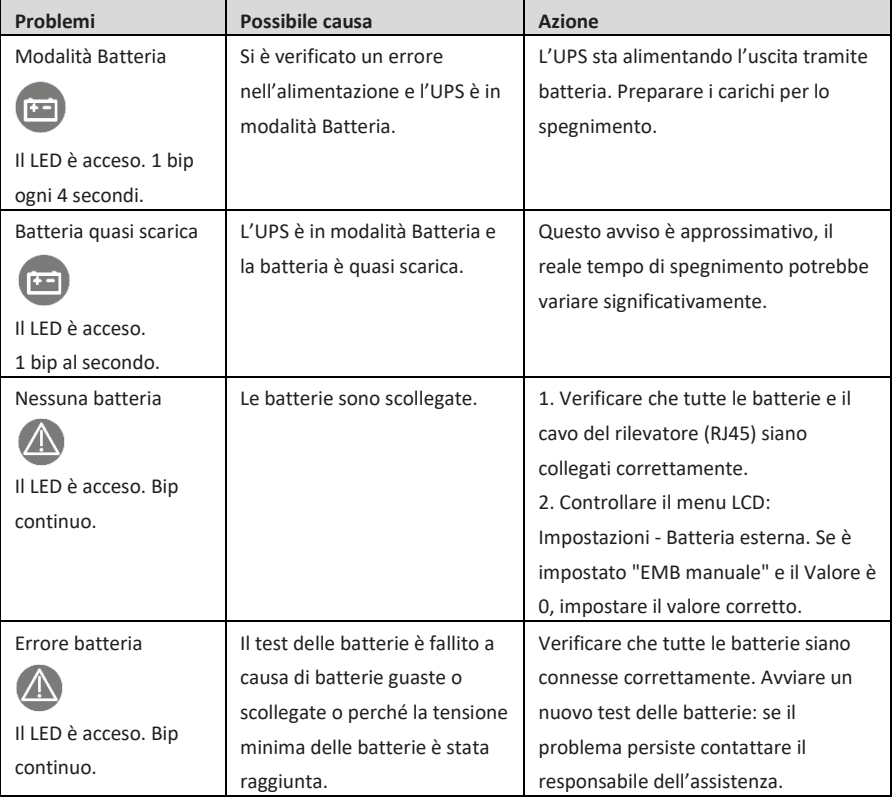

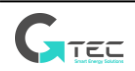

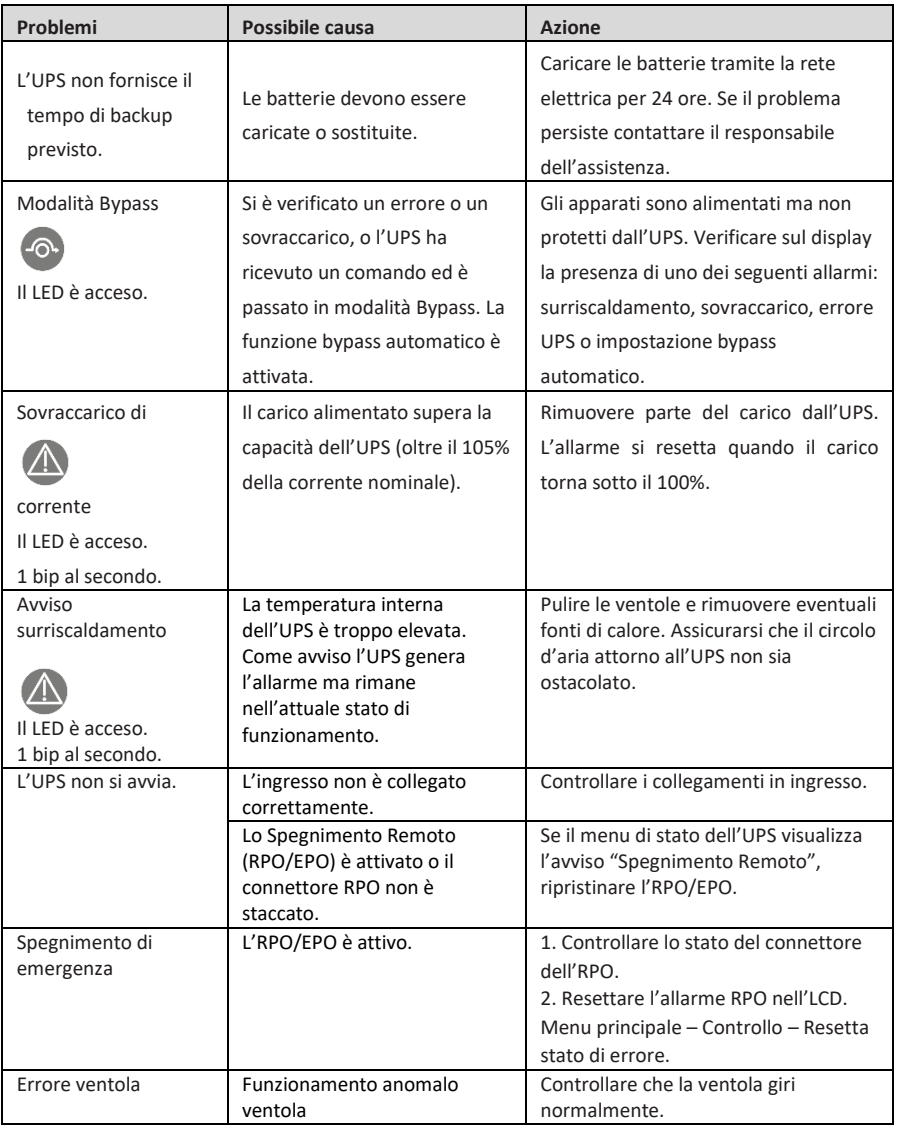

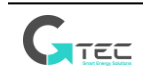

<span id="page-40-0"></span>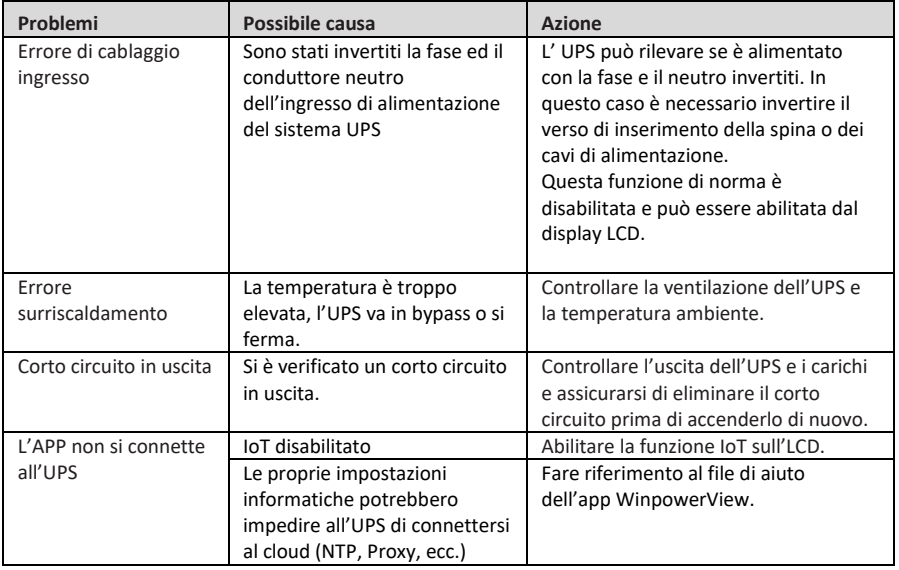

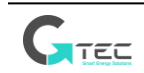

# **8. Specifiche**

## <span id="page-41-0"></span>**8.1 Diagramma a blocchi UPS**

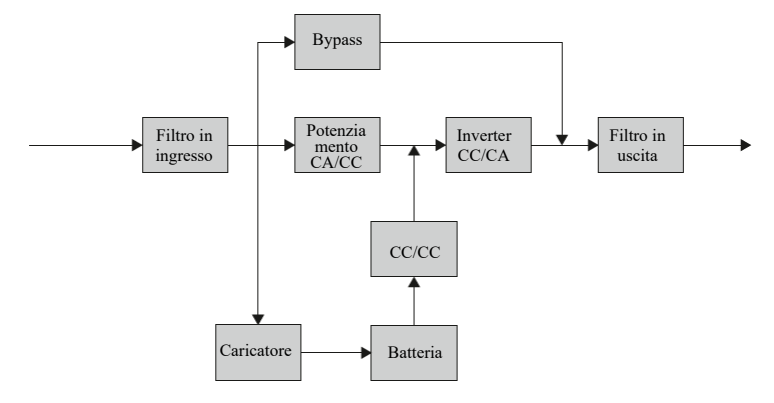

## <span id="page-41-1"></span>**8.2 Specifiche UPS**

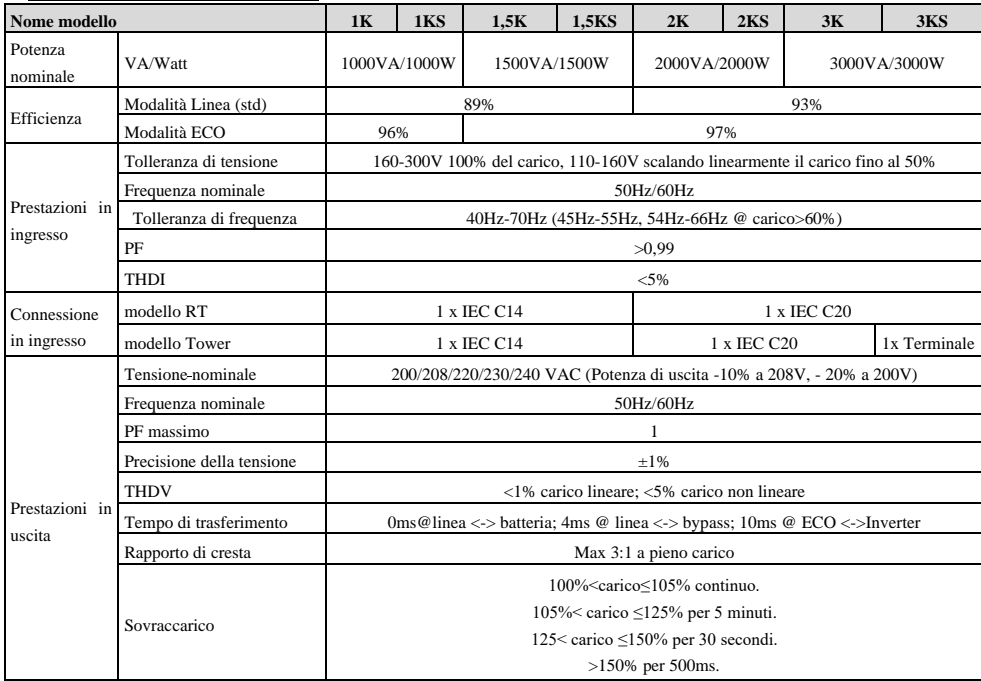

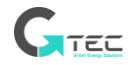

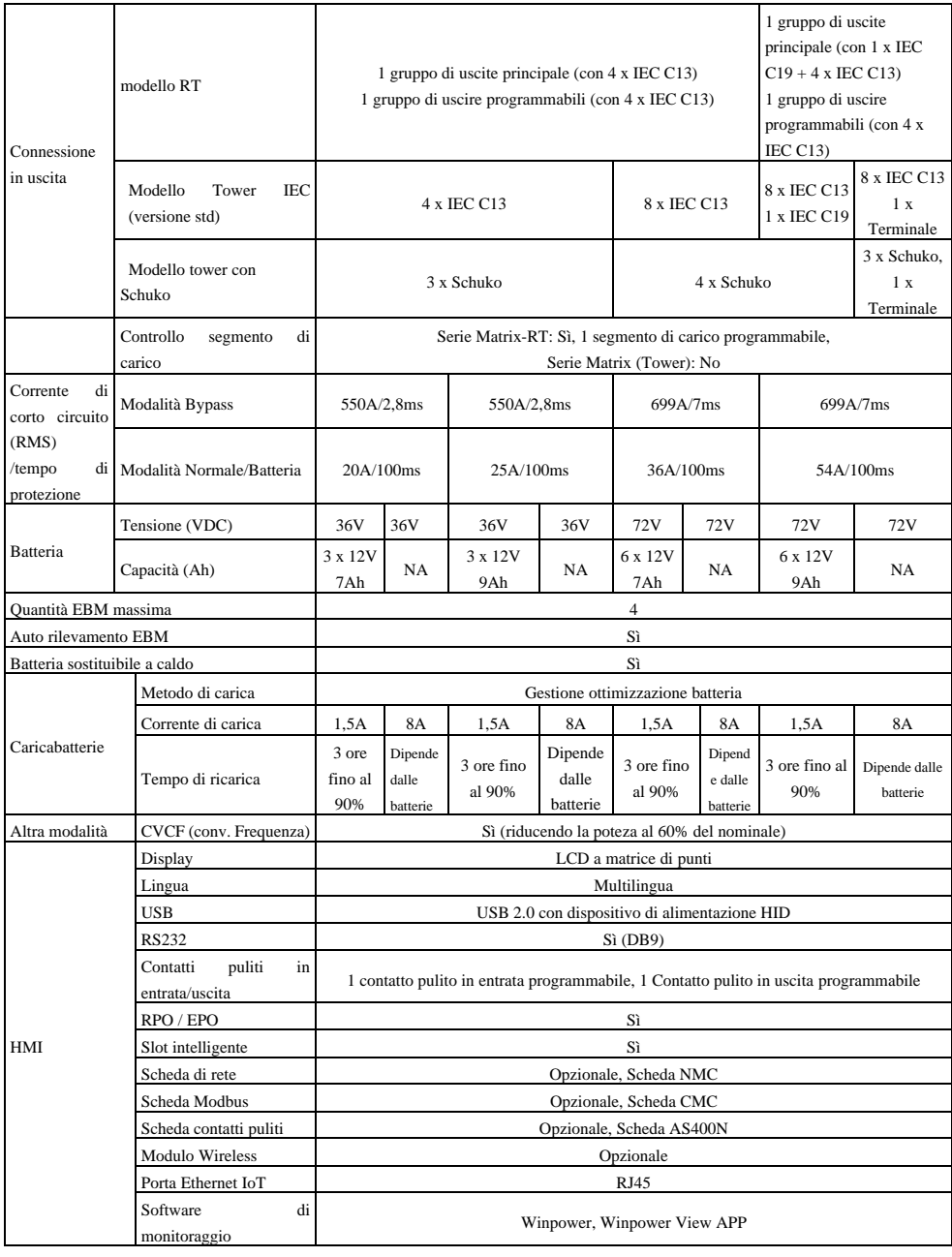

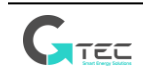

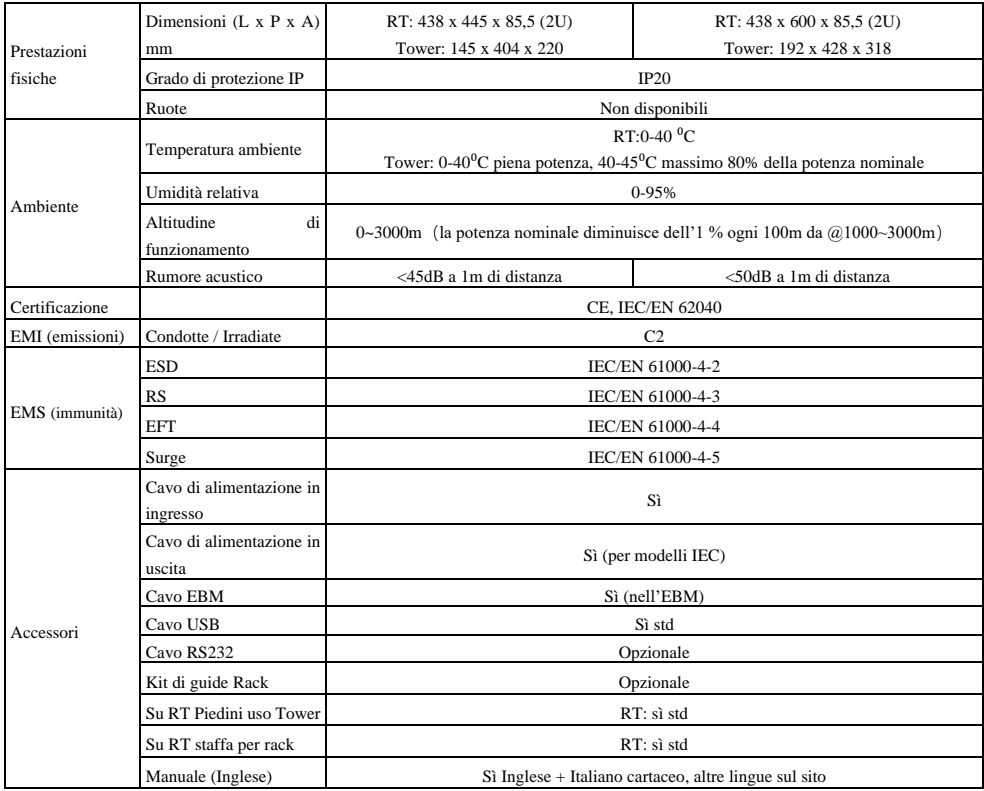

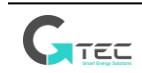

614-40071-00